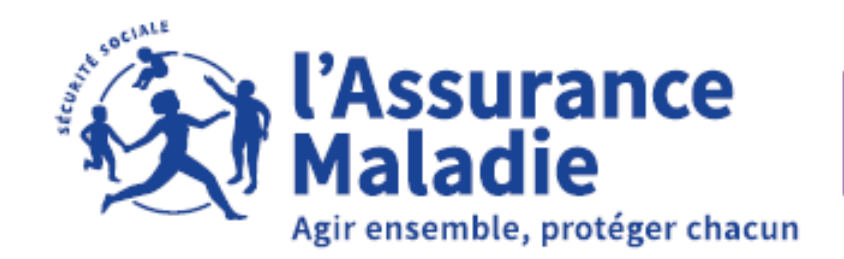

**Charente-Maritime** 

L'ACTUALITÉ DE LA CAISSE D'ASSURANCE MALADIE DE LA CHARENTE-MARITIME

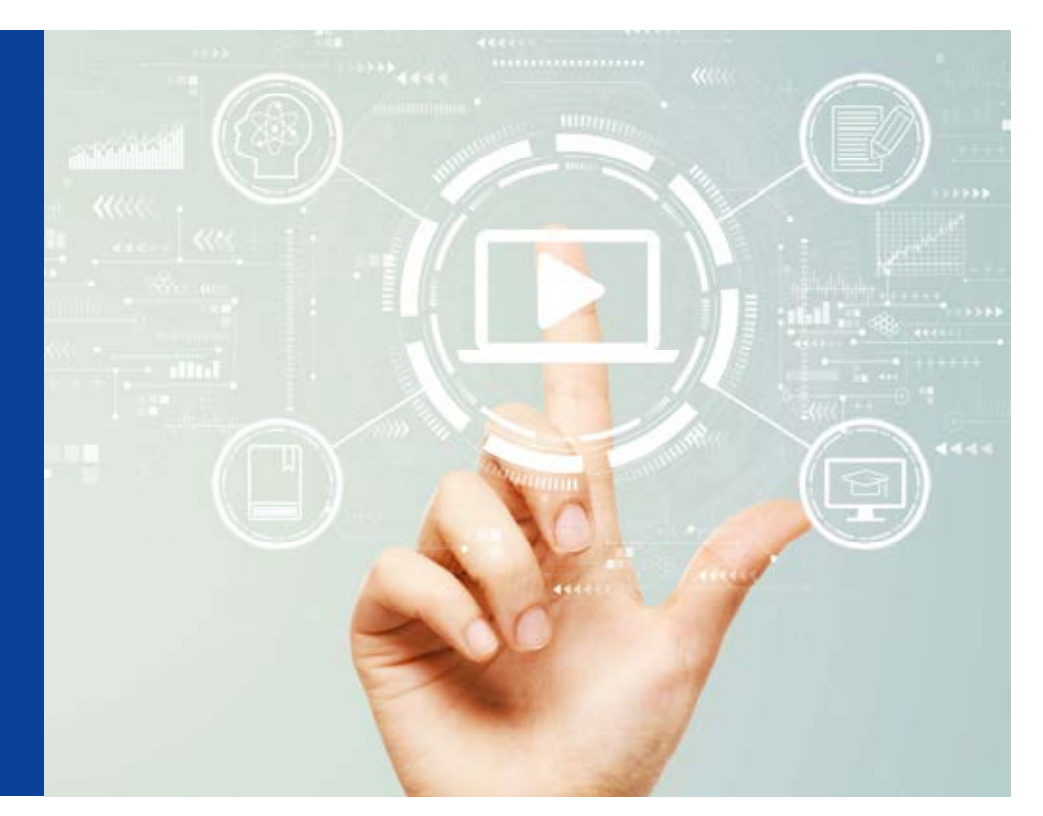

Caisse d'assurance maladie de la Charente-Maritime – Pôle Marketing – Réalisation : département Communication – Crédit photo : Adobestock.fr – 06/2022

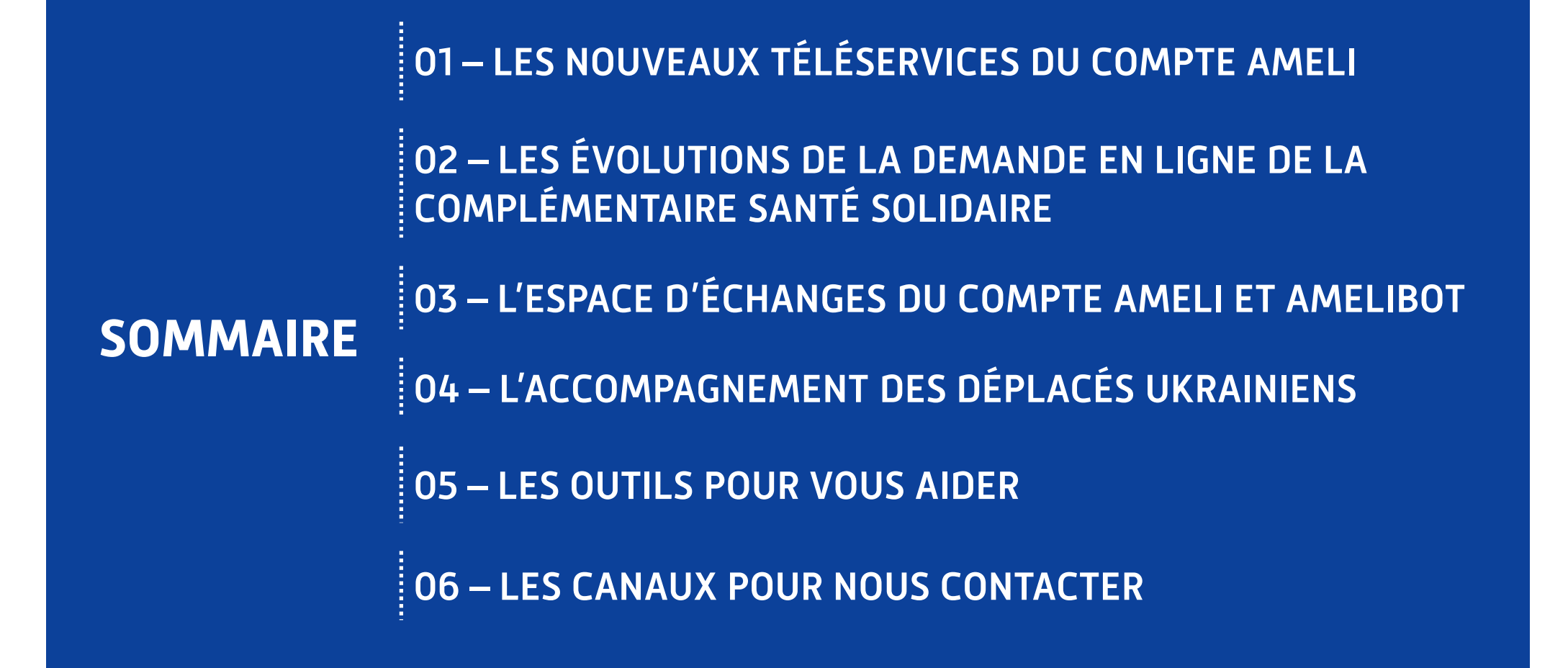

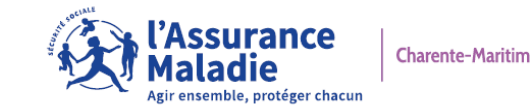

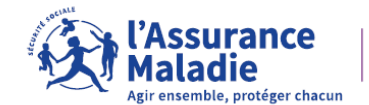

#### **[La demande de procuration en ligne](https://assure.ameli.fr/PortailAS/appmanager/PortailAS/assure?_somtc=true)**

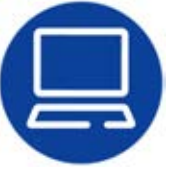

 **Ce téléservice donne la possibilité à l'assuré(e), dans l'incapacité de se rendre à l'accueil de sa caisse**

 **d'assurance maladie, de donner procuration à un tiers, afin de réaliser une démarche en son nom.**

#### **La durée de validité de la procuration est fixée à un mois et peut être révoquée à tout moment par l'assuré(e).**

Ce téléservice permet à l'assuré(e) de faire ou révoquer simplement une procuration en ligne.

#### **>>> LES AVANTAGES :**

- $\bm{\rightarrow}$  pas de frais d'envoi des pièces ;
- → pas de risque de perte de courrier,<br>sécurisation des données au sein du c sécurisation des données au sein du compte ameli ;
- $\rightarrow$  possibilité pour le(la) mandataire de<br>prendre rendez-vous en accueil et d'effe prendre rendez-vous en accueil et d'effectuer une démarche pour le compte d'une personne qu'il(elle) souhaite aider.

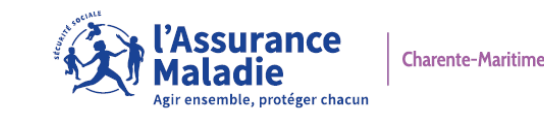

### **[La demande de procuration en ligne](https://assure.ameli.fr/PortailAS/appmanager/PortailAS/assure?_somtc=true)**

L'assuré(e) se [connecte à son compte](https://assure.ameli.fr/PortailAS/appmanager/PortailAS/assure?_somtc=true)  ameli depuis un ordinateur > **rubrique Mes démarches > Faire ou révoquer une procuration en ligne** et ouvre le téléservice.

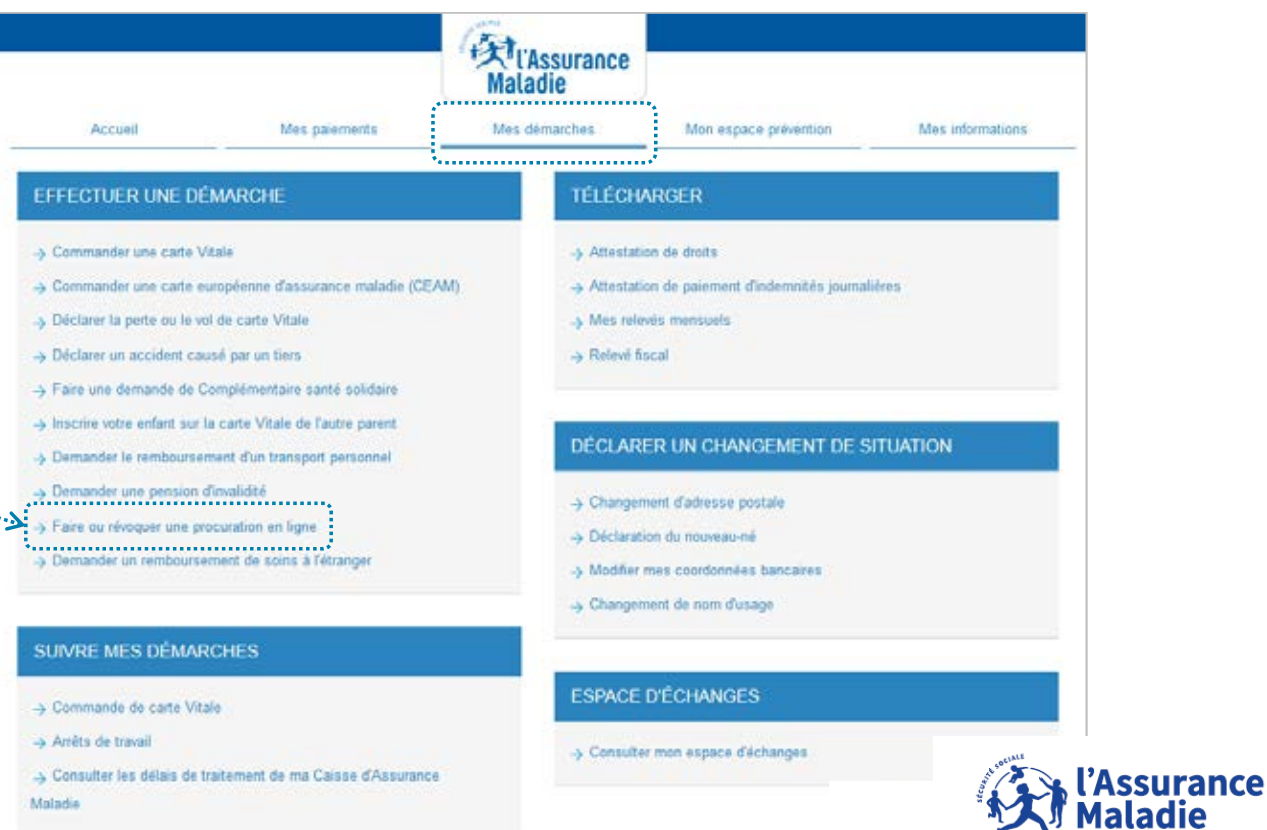

**Charente-Maritime** 

Agir ensemble, protéger chacur

#### **[La demande de procuration en ligne](https://assure.ameli.fr/PortailAS/appmanager/PortailAS/assure?_somtc=true)**

**Extrassurance**<br>Maladie Accusi Mes paiements Mes démarches Mon espace prévention Mas informations Faire ou révoquer une procuration en ligne Vous ne pouvez pas vous rendre à l'accueil de votre Caisse d'Assurance Maladie. Afin de permettre à une personne de votre choix d'effectuer une démarche à votre place ou d'obtenir une information sur votre dossier, vous devez impérativement compléter une procuration en ligne. Ceci permet aux conseillers de l'accueil de garantir le secret professionnel sur vos informations. Cette procuration, une fois complétée, est valable 1 mois maximum. Vous pouvez la révoquer à tout moment dans la rubrique « Mes informations » de votre compte ameli. je démarre ma demande

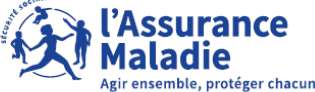

**Charente-Maritime** 

**2** Il prend connaissance des conditions d'usages de la procuration.

#### **[La demande de procuration en ligne](https://assure.ameli.fr/PortailAS/appmanager/PortailAS/assure?_somtc=true)**

#### **O** Il saisit les informations d'identification<br>du mandataire du mandataire.

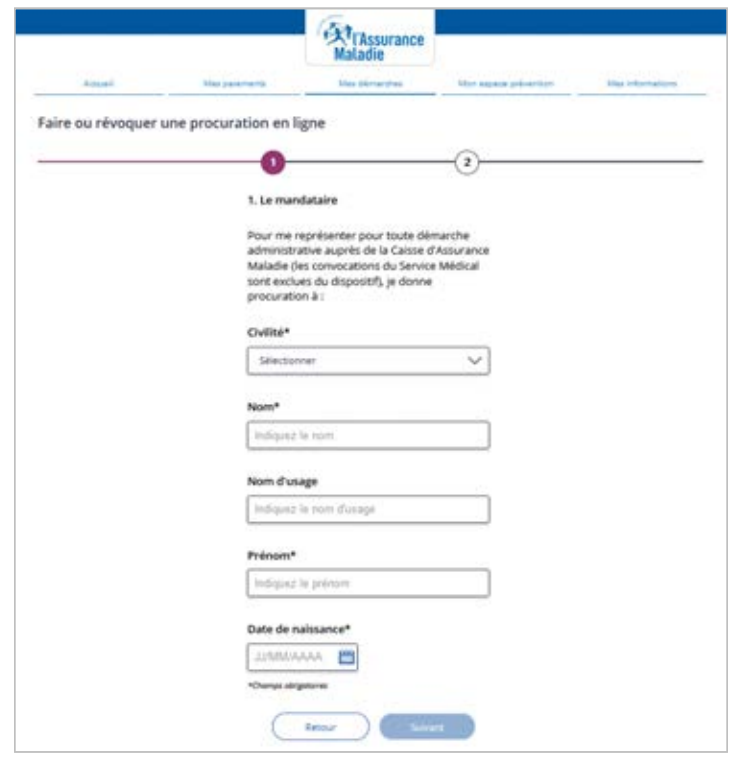

**O** Il visualise le récapitulatif de sa demande avant de certifier<br>les éléments déclarés et valider la demande les éléments déclarés et valider la demande.

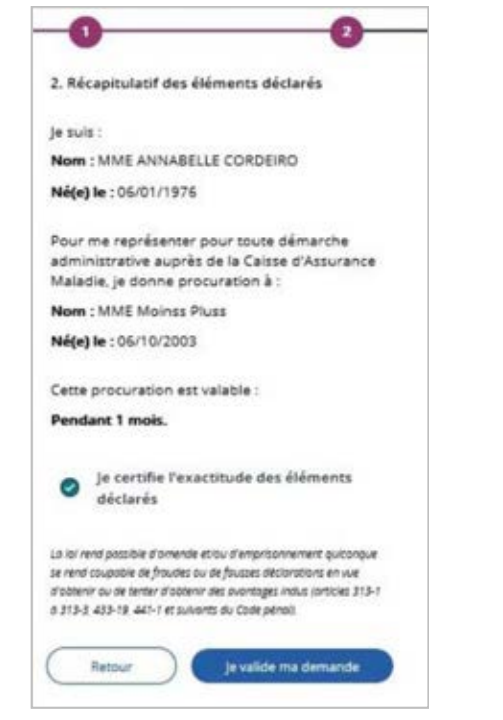

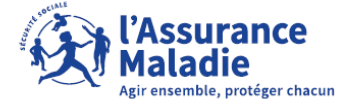

#### **La demande de procuration en ligne**

**O** Un écran de confirmation indique la [bonne prise en compte de sa demande](https://assure.ameli.fr/PortailAS/appmanager/PortailAS/assure?_somtc=true) :

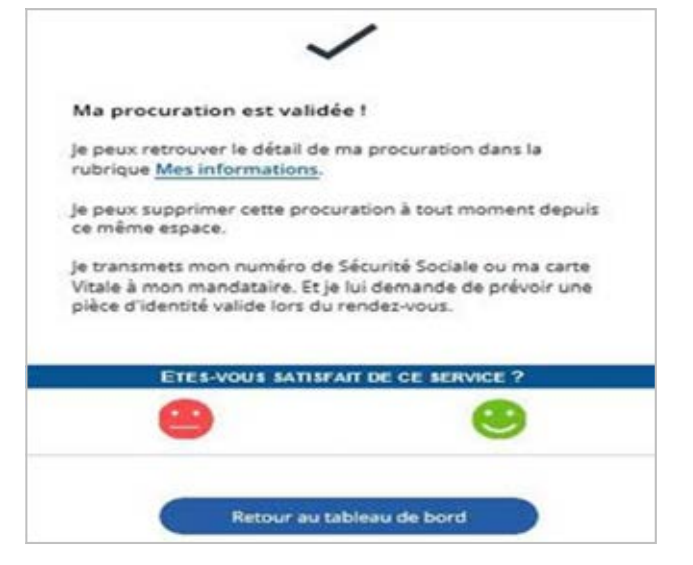

L'assuré(e) peut retrouver le détail de sa déclaration dans la **rubrique Mes informations**.

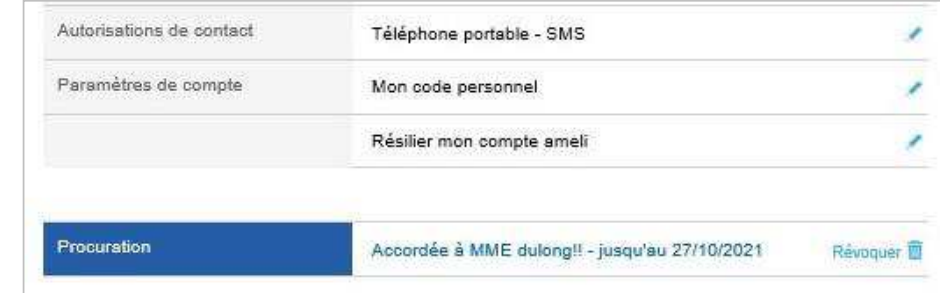

**La durée de validité de la procuration est fixée à un mois et peut être révoquée à tout moment par l'assuré(e).>>**

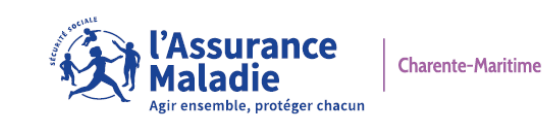

#### **[La déclaration en ligne de ressources «](https://assure.ameli.fr/PortailAS/appmanager/PortailAS/assure?_somtc=true) invalidité »**

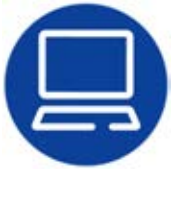

Ce téléservice <sup>s</sup>'adresse à **tous les assuré(e)s du régime général bénéficiaire d'une pension d'invalidité**.

[Il est disponible sur la version web du compte](https://assure.ameli.fr/PortailAS/appmanager/PortailAS/assure?_somtc=true)  ameli.

Pour pouvoir utiliser ce téléservice l'assuré(e) doit **au préalable avoir reçu un courrier de sa caisse d'assurance maladie** l'invitant à faire sa déclaration de revenus.

#### **>>> LES AVANTAGES :**

 $\rightarrow$  pas de risque de perte de courrier, sécurisation<br>des données au sein du compte ameli : des données au sein du compte ameli ;

- pas besoin de se déplacer en accueil ;
- $\rightarrow$  gain de temps par rapport au délai postal.

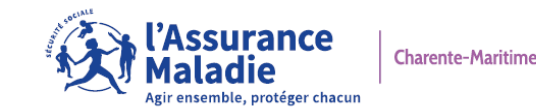

**[La déclaration en ligne de ressources «](https://assure.ameli.fr/PortailAS/appmanager/PortailAS/assure?_somtc=true) invalidité »**

#### **>>> BON À SAVOIR :**

→ les titulaires d[u compte ameli](https://assure.ameli.fr/PortailAS/appmanager/PortailAS/assure?_somtc=true) doivent obligatoirement utiliser ce téléservice. Plus de déclaration<br>nanier **papier.**

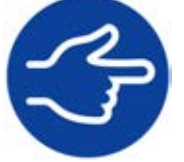

**Tout retard de déclaration peut entraîner une suspension de la pension d'invalidité.**

 **[Les déclarations restent en ligne pendant 2 ans et sont accessibles depuis la rubrique](https://assure.ameli.fr/PortailAS/appmanager/PortailAS/assure?_somtc=true) Mes démarches <sup>&</sup>gt;Suivre Mes démarches <sup>&</sup>gt;Invalidité : Historique de mes déclarations de ressources.**

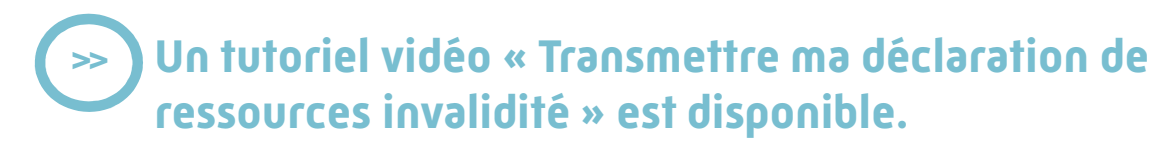

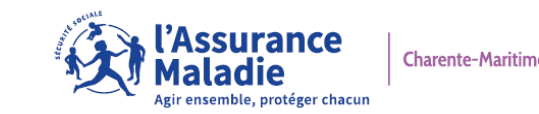

#### **La demande de remboursement de soins à l'étranger**

**Ce téléservice donne la possibilité à l'assuré(e) adhérent(e) au [compte ameli](https://assure.ameli.fr/PortailAS/appmanager/PortailAS/assure?_somtc=true) de faire une demande de prise en charge demanière simple et rapide, en joignant les pièces justificatives utiles.**

#### **>>> LES AVANTAGES :**

- $\rightarrow$  une réduction du délai de traitement. En<br>version papier, le remboursement peut pren version papier, le remboursement peut prendre jusqu'à 6 mois. Avec l'utilisation du téléservice, le délai de traitement devrait être réduit à un ou deux mois.
- → Pas de frais d'envoi des pièces avec le<br>téléchargement des justificatifs exigés téléchargement des justificatifs exigés.
- $\rightarrow$  Sécurisation de l'envoi des données depuis le compte ameli compte ameli.

**Un tutoriel vidéo « [Faire ma demande de remboursement](https://youtu.be/MkBSTRBSjqg) de soins réalisés à l'étranger » est disponible. >>**

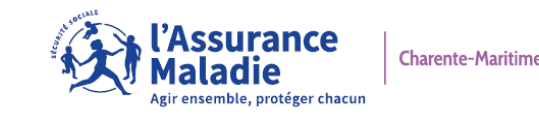

#### **[La demande de remboursement de soins à l'étranger](https://assure.ameli.fr/PortailAS/appmanager/PortailAS/assure?_somtc=true)**

**全社**<br>Maladie **Maladie** ............................. Accueil Mes palements Mes démarches Mon espace prévention Mes informations EFFECTUER UNE DÉMARCHE **TÉLÉCHARGER** a Attesfation de drobs -> Commander une carte Vitale -> Commander une carte européenne d'assurance maiadie (CEAM) -> Attestation de palement d'indemnités journalières -> Déclarer la perte ou le voi de carte Vitale -> Mes relevés ménauels A Déclarer un accident causé par un tiers A Relevé Rocal **O** L'assuré(e) doit se > Faire une demande de Complémentaire santé soldai connecter à la A Inscript votre enterf sur la carte Vitale de fautre narer DÉCLARER UN CHANGEMENT DE SITUATION rubrique **Mes**  > Demander le remboursement d'un transport personne -> Demander une pension d'invalida -> Changement d'adresse postale **démarches » >**  A Faire ou revoquer une procura -5 Déclaration du nouveau né **Demander un** > Modifier mes coordonnées bancaires **remboursement de** -> Changement de nom d'usage SUIVRE MES DÉMARCHES **[soins à l'étranger](https://assure.ameli.fr/PortailAS/appmanager/PortailAS/assure?_somtc=true)**.**ESPACE D'ÉCHANGES** -> Commande de carte Vitale > Arrêts de traval -> Consulter mon espace d'échanges -> Consuter les délais de tratement de ma Caisse d'Assurance Maladie

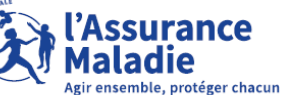

### **[La demande de remboursement de soins à l'étranger](https://assure.ameli.fr/PortailAS/appmanager/PortailAS/assure?_somtc=true)**

 **L'assuré(e) consulte**, avant de commencer sa démarche, **toutes les informations utiles et suit les différentes étapes.**

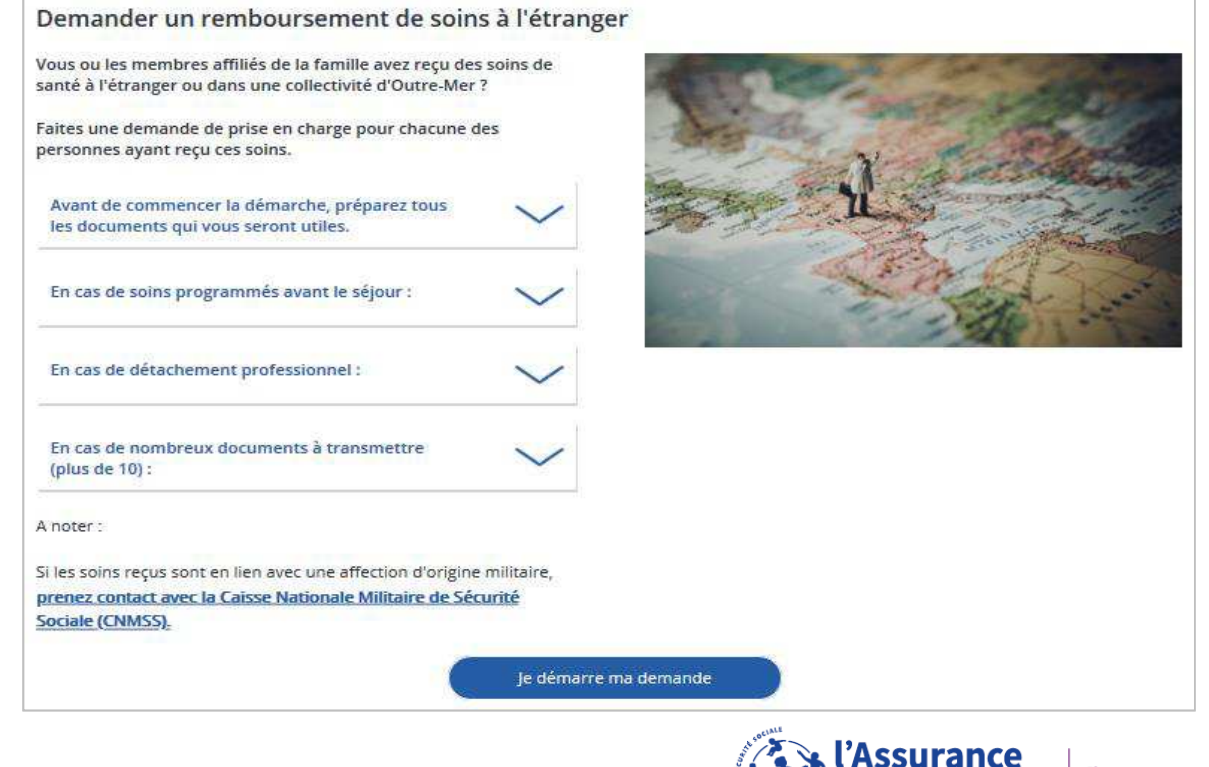

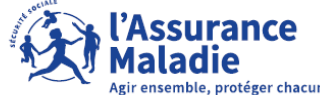

#### **La demande de remboursement de soins à l'étranger**

 L'assuré(e) démarre la demande avec **la saisie d'informations le concernant**.

 Il(elle) enchaîne avec **la saisie d'éléments relatifs à la personne ayant reçu des soins à l'étranger** – cela peut être un(e) ayant droit.

 $\Theta$  Il(elle) poursuit en précisant **le cadre du séjour et les** modalités de remboursement des soins **modalités de remboursement des soins**.

**O** Il(elle) termine **en transmettant les pièces justificatives nécessaires** au traitement de sa demande.

 Il(elle) **valide sa démarche**. **Un mail de confirmation lui est alors adressé.** 

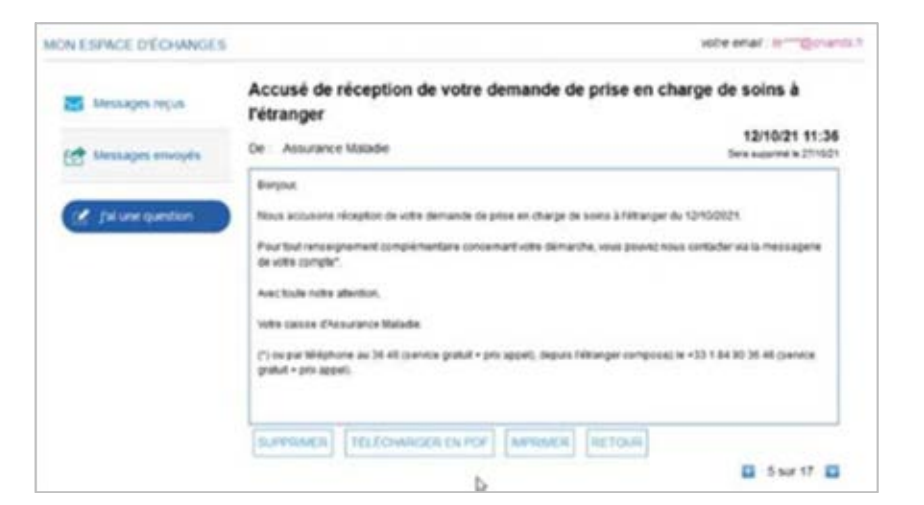

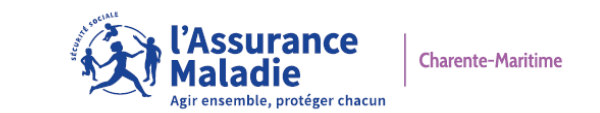

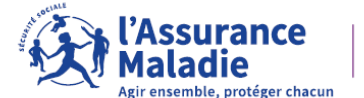

#### **La récupération automatique des revenus**

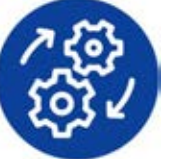

 Sous réserve du consentement de l'assuré(e) : récupération de certaines données de ressources déjà connues dans la sphère publique.

- Le téléservice va :
	- **interroger un dispositif de restitution de données sur les salaires, les retraites et les revenus de remplacement** (le Dispositif de Ressources Mutualisées - DRM) ;

→ récupérer les informations utiles pour compléter automatiquement la demande de Complémentaire<br>santé solidaire de l'assuré(e) **santé solidaire de l'assuré(e)**.

 Cette solution technique permet donc de simplifier le parcours utilisateur en évitant la saisie par les assuré(e)s de certaines ressources, tout en évitant les risques d'erreur ou d'omission sur les montants.

 L'assuré(e) peut être toutefois amené(e) à compléter certaines informations de ressources avec des données non présentes.rance **Charente-Maritime** 

**L'attribution automatique de la Complémentaire santé solidaire aux bénéficiaires du RSA**

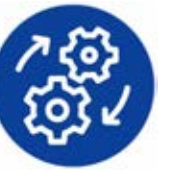

 **Depuis le 1er janvier 2022**, la Complémentaire santé solidaire est attribuée automatiquement aux personnes bénéficiaires du revenu de solidarité active (RSA), sauf en cas d'opposition expresse de l'assuré(e).

 Désormais, lorsque l'usager demande le RSA à partir du site **[caf.fr](https://www.caf.fr/allocataires)**, la demande de Complémentaire santé solidaire est **transmise automatiquement** à la caisse d'assurance maladie, sauf opposition de la part de l'assuré(e).

Si l'assuré(e) n'a pas utilisé ce service en ligne pour demander le RSA, la caisse d'assurance maladie reviendra vers lui(elle) une fois que le RSA lui aura été accordé, afin qu'il(elle) puisse bénéficier de la Complémentaire santé solidaire.

**Aucune déclaration de ressources n'est à remplir.**

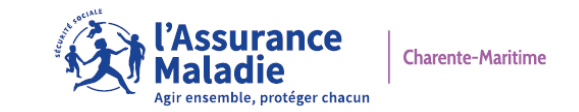

#### **Le changement de simulateur pour évaluer les droits à la Complémentaire santé solidaire**

#### **Depuis le mois de mars 2022, le simulateur de l'Assurance Maladie a été supprimé.**

Désormais pour évaluer les droits aux prestations sociales, les assuré(e)s utilisent le simulateur multi-prestations disponible depuis le portail gouvernemental : **[mesdroitssociaux.gouv.fr.](https://www.mesdroitssociaux.gouv.fr/dd1pnds-ria/#destination/simu-foyer)**

#### **Ce simulateur permet de calculer les droits à de nombreuses prestations et aides :**

- $\rightarrow$  la Complémentaire santé solidaire,
- $\rightarrow$  l'aide au logement,
- $\rightarrow$  la prime d'activité,  $\rightarrow$  etc.

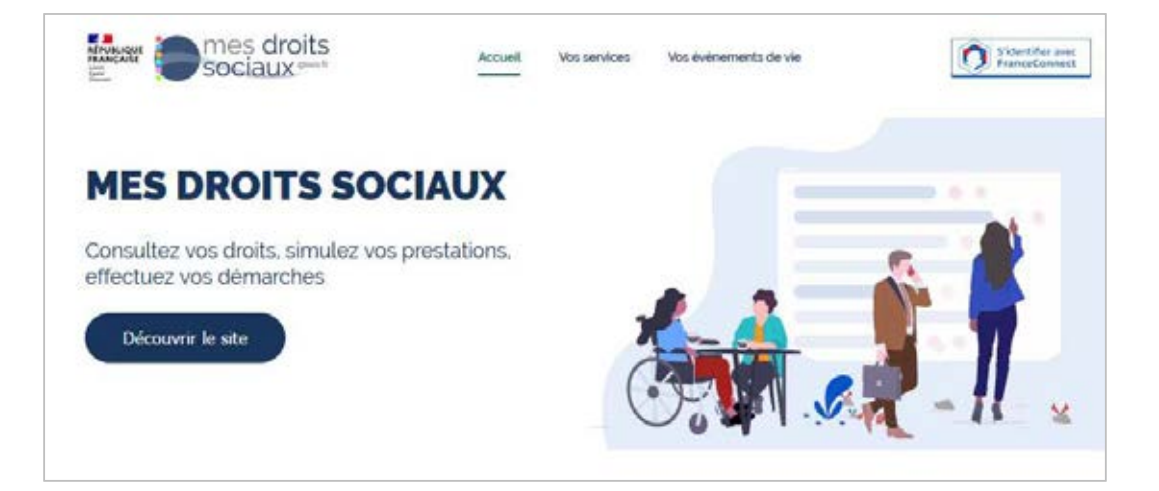

- $\rightarrow$  l'allocation aux adultes handicapés (AAH),
- $\rightarrow$  le revenu de solidarité active (RSA),<br> $\rightarrow$  etc.
- 

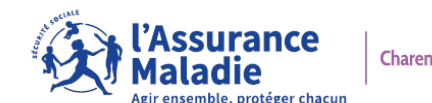

#### **La demande de Complémentaire santé solidaire en ligne**

- **Concernant la composition du foyer,** une nouvelle présentation est disponible et de nouveaux éléments sont à communiquer :
	- $\rightarrow$  le lien de parenté ;<br> $\rightarrow$  le direction
	- $\rightarrow$  la nationalité.
- Enfin, l'assuré(e) n'est plus bloqué(e) dans sa démarche, lorsque le foyer est composé de plus de 5 personnes.

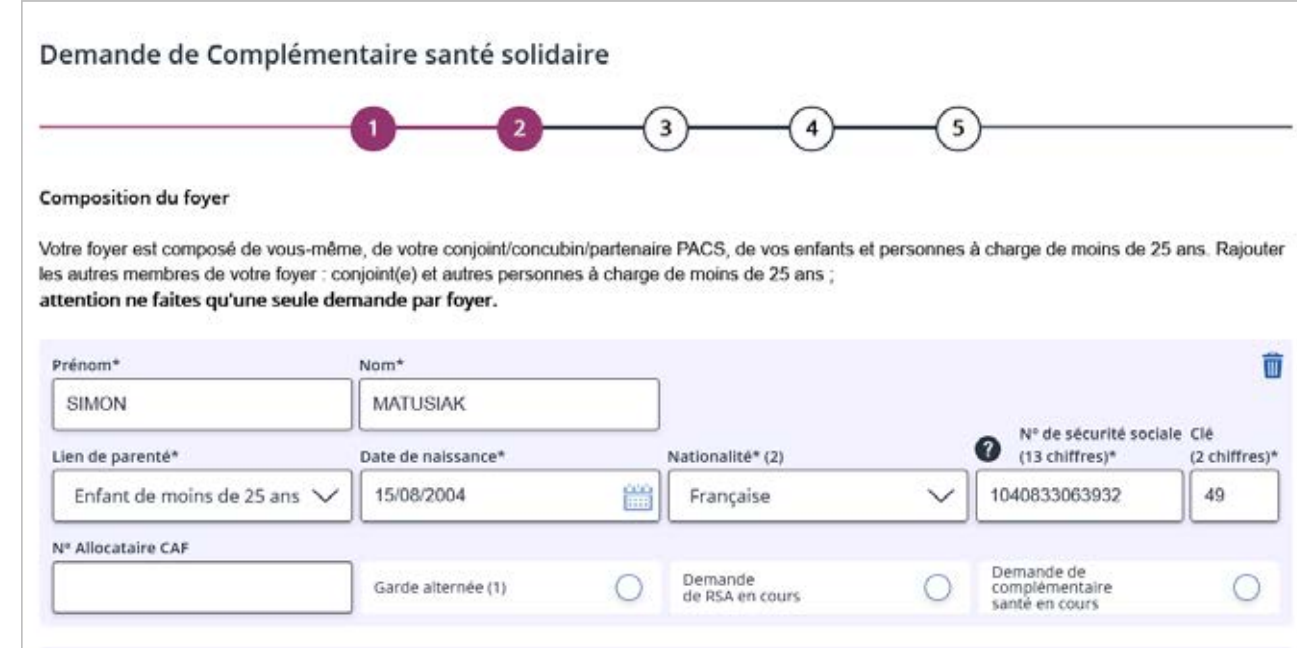

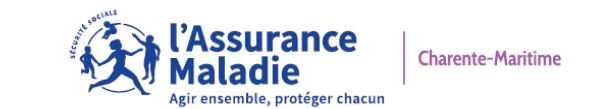

#### **La demande de Complémentaire santé solidaire en ligne**

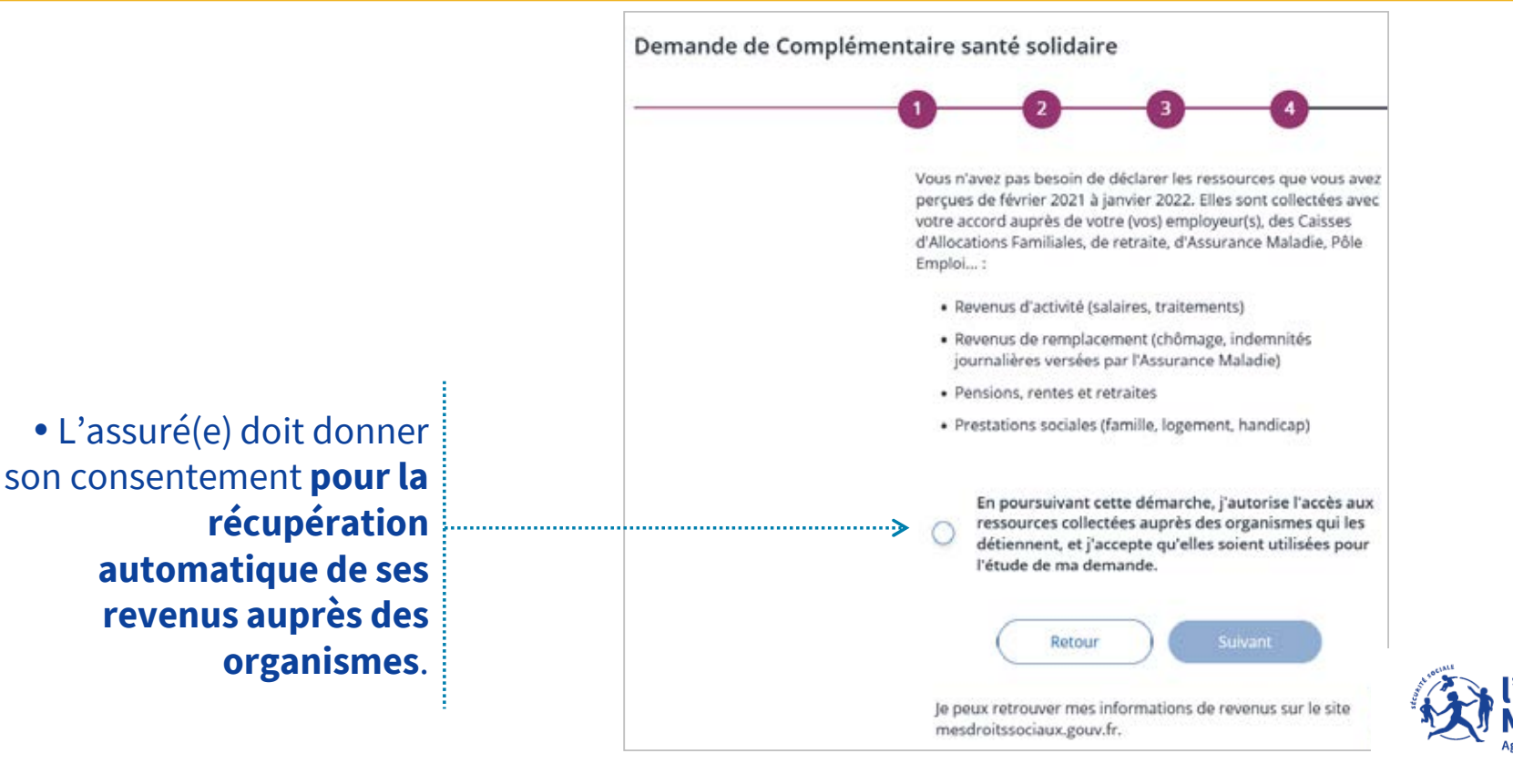

surance

ir ensemble, protéger chacun

#### **La demande de Complémentaire santé solidaire en ligne**

- Avec la récupération automatique des revenus (si les revenus du foyer sont supérieurs aux plafonds) : il n'y a pas de blocage, l'assuré(e) peut aller jusqu'à la fin de la saisie et valider sa demande.
- L'assuré(e) doit penser à bien se référer au tableau des plafonds, afin de vérifier si la situation de l'assuré(e) correspond bien aux conditions d'admission de la Complémentaire santé solidaire.

**>>**

#### **Plafonds de ressources applicables au 1er avril 2022**

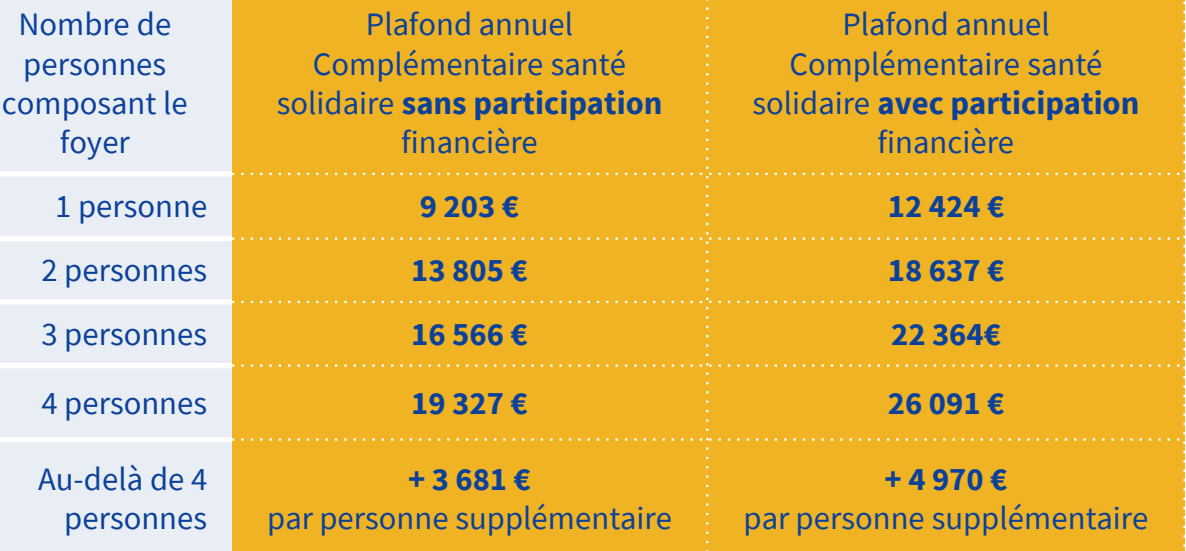

**Depuis février 2022, ce sont les ressources perçues sur les 12 mois civils précédant l'avant dernier mois de la demande (M-1) qui doivent être transmises.**

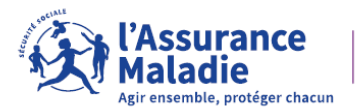

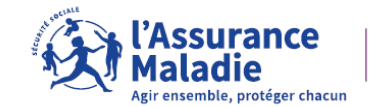

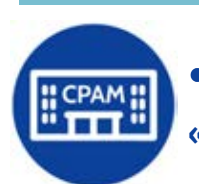

 **Pour contacter sa caisse d'assurance maladie, l'assuré(e) doit désormais se connecter à son « espace d'échanges » depuis [son compte ameli.](https://assure.ameli.fr/PortailAS/appmanager/PortailAS/assure?_somtc=true)**

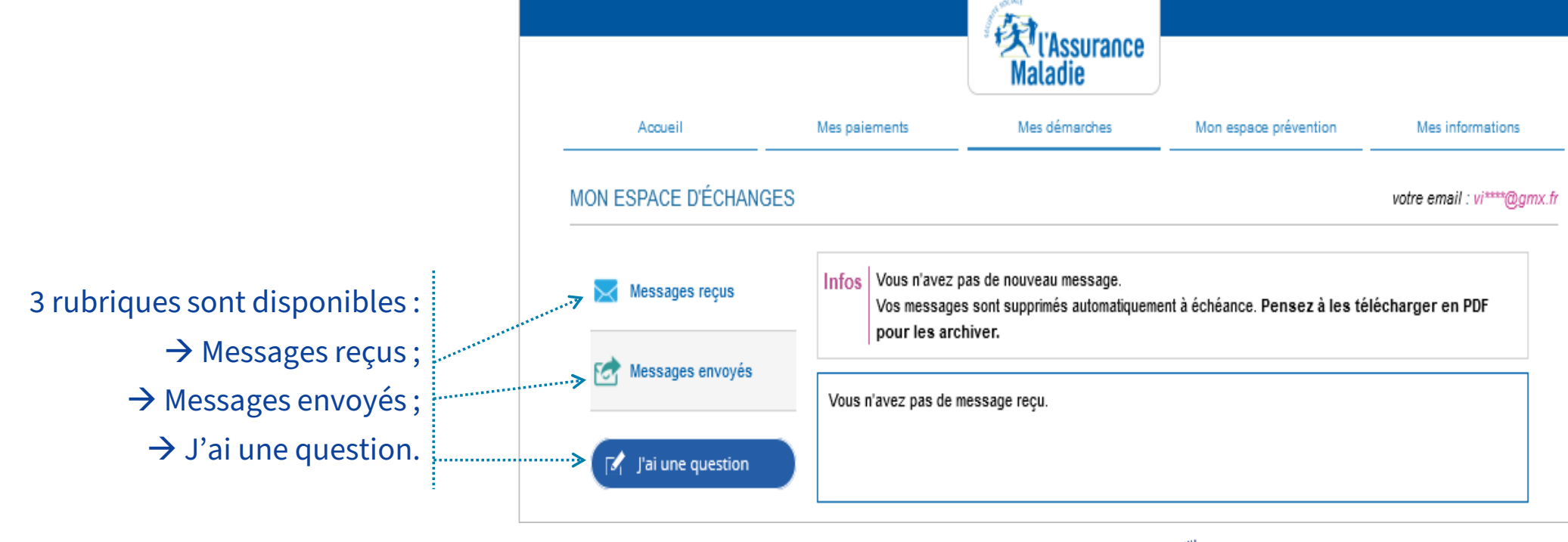

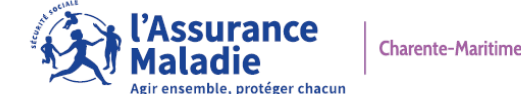

 Si l'assuré(e) souhaite adresser un message à sa caisse d'assurance maladie, il(elle) doit cliquer sur la rubrique **J'ai une question**.

**Le chatbot <sup>s</sup>'ouvre automatiquement et lui demande ce qu'il(elle) souhaite**.

 Si l'assuré(e) souhaite adresser un message à sa caisse d'assurance maladie, il(elle) doit sélectionner la rubrique **Communiquer avec quelqu'un.[En fonction de sa demande l'assuré\(e\) choisira de poser](https://assure.ameli.fr/PortailAS/appmanager/PortailAS/assure?_somtc=true) sa question au chatbot ou d'adresser un mail à sa caisse d'assurance maladie**.

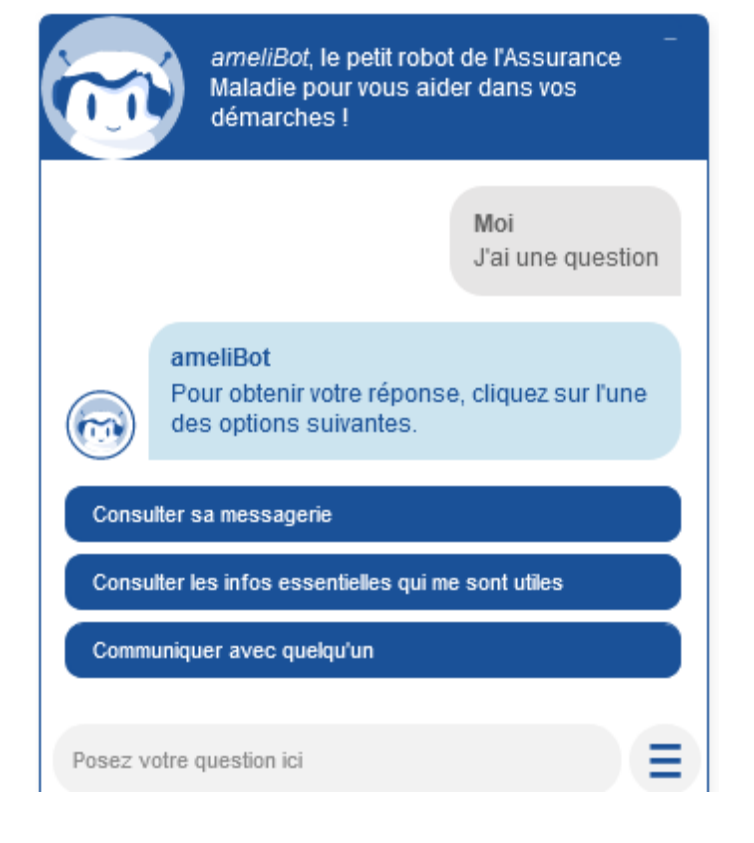

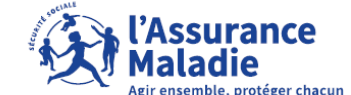

 En fonction de sa demande l'assuré(e) choisira de poser sa question à ameliBot ou d'adresser un mail à sa caisse d'assurance maladie.

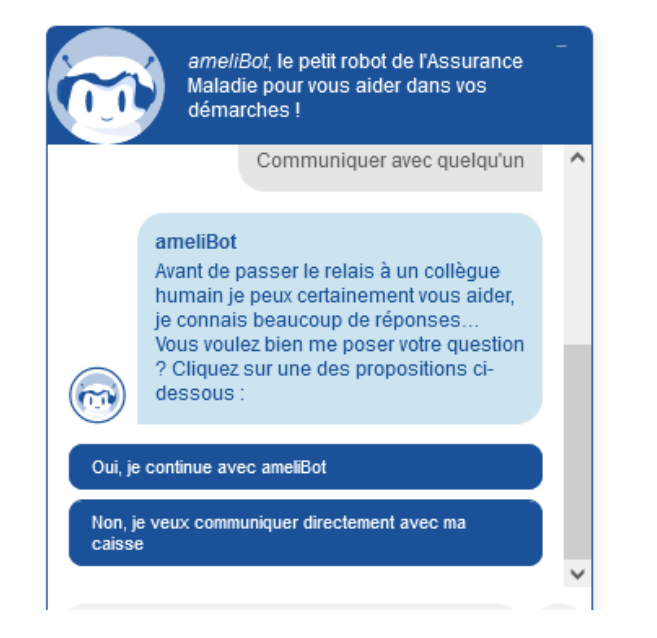

 Si l'assuré(e) sélectionne **Je veux communiquer directement avec ma caisse**, alors ameliBot lui [proposera différentes possibilités :](https://assure.ameli.fr/PortailAS/appmanager/PortailAS/assure?_somtc=true) 

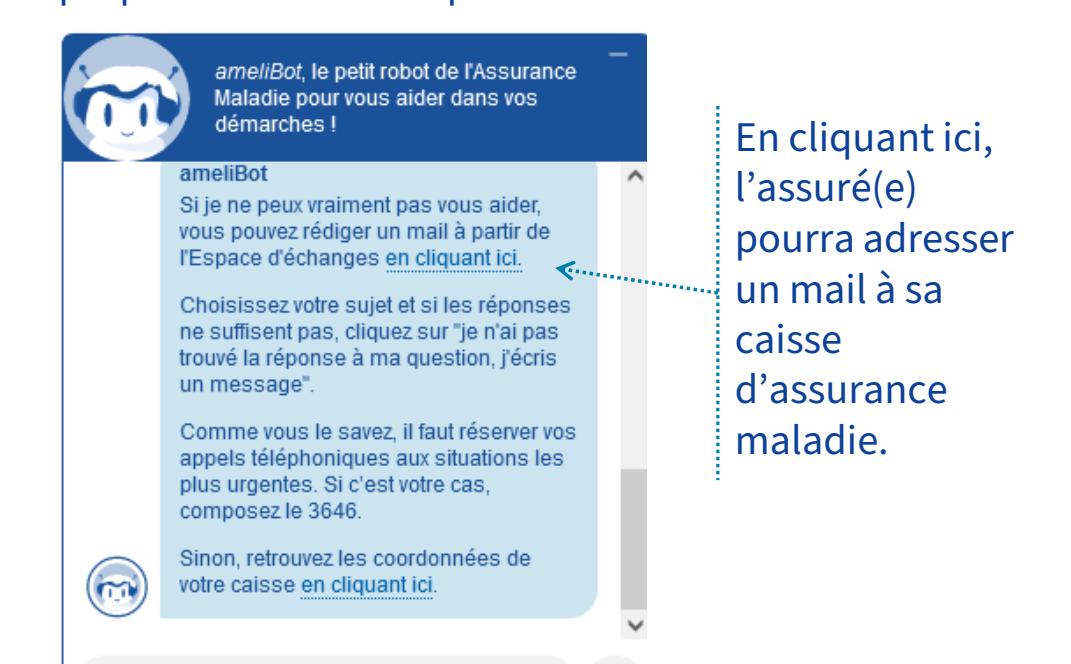

**Un tutoriel vidéo « [Tout comprendre sur ameliBot,](https://youtu.be/r6hfUkWBc7s)  le chatbot du compte ameli » est disponible. >>**

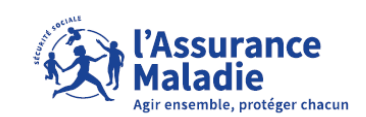

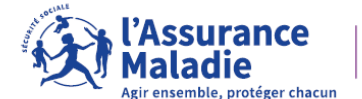

#### **3 types d'usagers**

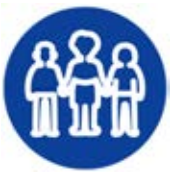

 **Les usagers en provenance d'Ukraine** : **les personnes résidant en Ukraine qui viennent se réfugier en France bénéficient d'un statut de « protection temporaire » à leur arrivée sur le territoire français.**

 Ils bénéficient dès leur arrivée et pendant 12 mois de droits à l'Assurance Maladie et de la Complémentaire santé solidaire.

 Pour cela, il faudra justifier du bénéfice de la protection temporaire délivrée par la Préfecture.

#### **POUR LES ENFANTS MINEURS :**

 **accompagnés d'un représentant légal :**  mêmes droits que les parents sur présentation de tous justificatifs les mentionnant.

#### → <mark>Non accompagnés d'un représentant</mark><br>Iégal : **légal :**

l'enfant sera couvert en son nom propre qu'il soit par un membre de la famille, par une structure ou une association.

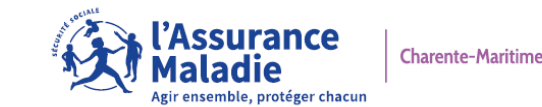

### **3 types d'usagers**

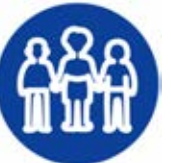

**O L'usager est un ressortissant Français en provenance d'Ukraine ou de Russie :** les ressortissants<br>Erançais rapatriés d'Ukraine ou de Pussie, ainsi que leurs conjoints et leurs avants droits pourrent Français rapatriés d'Ukraine ou de Russie, ainsi que leurs conjoints et leurs ayants droits pourront bénéficier de droits immédiats à l'Assurance maladie.

 **L'usager est un ressortissant Ukrainien déjà résidant en France et son titre de séjour a expiré ou va bientôt expirer :** le droit à la Protection universelle Maladie (Puma) de l'usager sera automatiquement prolongé, avec effet à compter du jour suivant la date d'expiration de son titre de séjour.

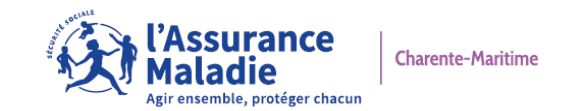

#### **3 types d'usagers**

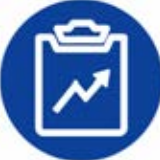

 **Pour vous aider, 2 flyers** [\(version Française et version Ukrainienne\) sont disponibles en consultation et](https://www.cpam17.fr/espacepartenaires/pages/commande.php#ukraine)  en commande sur le **site Votre espace partenaires > rubrique Services <sup>&</sup>gt;Commande de dépliants**.

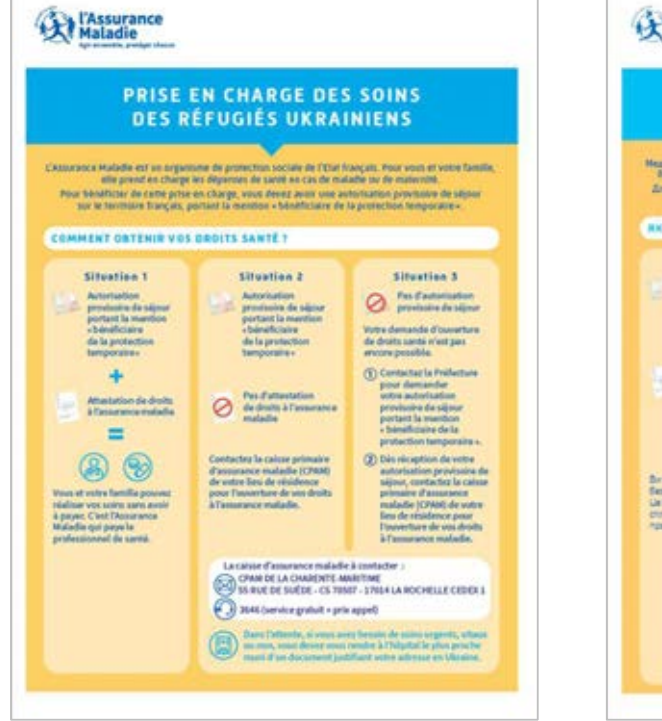

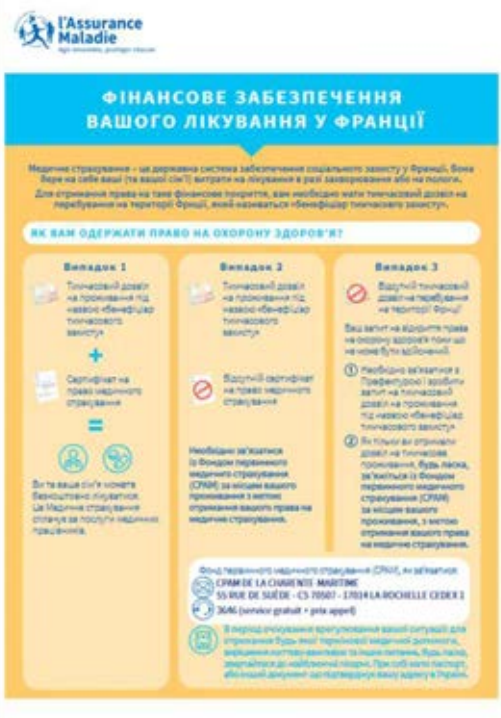

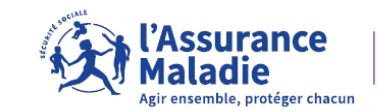

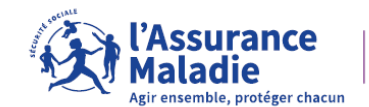

#### [Le site Votre espace partenaires :](https://www.cpam17.fr/espacepartenaires/index.php)

 La caisse d'assurance maladie de la Charente-Maritime met à votre disposition un [site Votre espace Partenaires q](https://www.cpam17.fr/espacepartenaires/index.php)ui vous permettra :

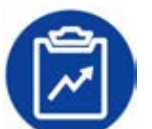

→ de trouver des **informations utiles** et de la **documentation à**<br>télécharger et/ou à commander : **télécharger et/ou à commander** ;

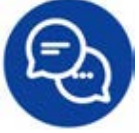

→ d'**échanger** facilement avec nous ;

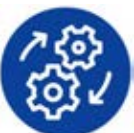

**→ de connaître <b>les offres de l'Assurance Maladie** destinées à vos<br>publics publics.

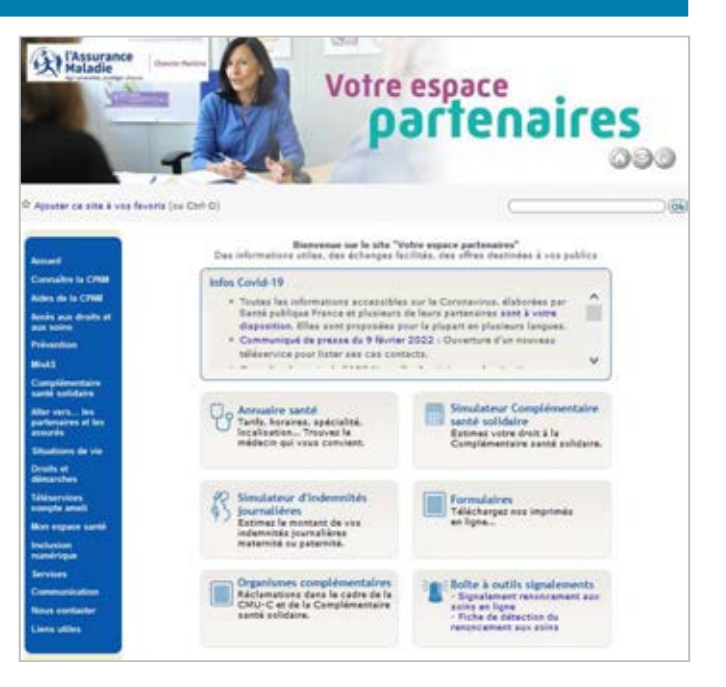

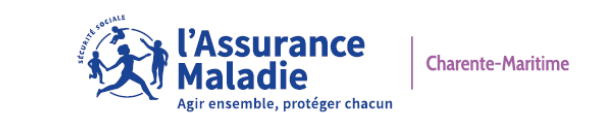

### Le dépôt de pièces en ligne :

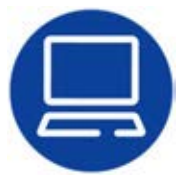

 **[Vous pouvez transmettre vos documents depuis le site Votre espace](https://www.cpam17.fr/espacepartenaires/pages/contact.php)  partenaires > rubrique** *Nous contacter* **>** *Dépôt de pièces en ligne***.**

 Les assuré(e)s peuvent également utiliser ce service disponible sur **[ameli.fr](https://www.ameli.fr/charente-maritime/assure)**: **[https://cpam17.fr/depot\\_pieces/index.php](https://www.cpam17.fr/depot_pieces/)**

 [Des flyers sont à votre disposition en consultation et en commande depuis le site](https://www.cpam17.fr/espacepartenaires/pages/commande.php)  Votre espace partenaires > rubrique *Services* <sup>&</sup>gt;*Commande de dépliants*.

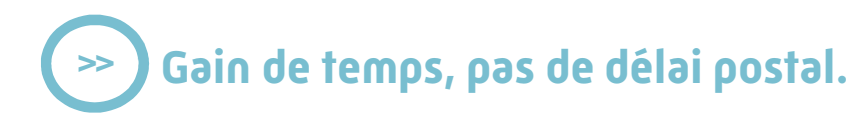

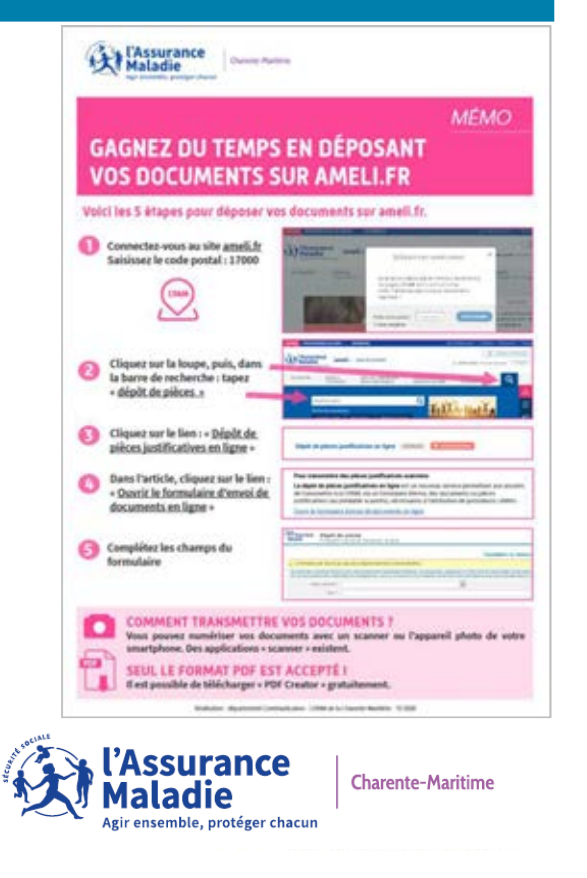

Le catalogue d'offre de services du compte ameli :

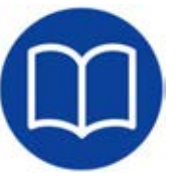

 Ce guide va vous accompagner pour l'utilisation d'ameli.fr et ses téléservices. C'est un outil qui va vous faciliter la vie et vous aider.

 Il reprend certains thèmes en condensé : le compte ameli, la modification des coordonnées bancaires, la consultation des paiements, la déclaration de naissance en ligne, etc.

> **[Ce guide est téléchargeable depuis le site Votre espace](https://www.cpam17.fr/espacepartenaires/pages/sommaire_teleservices.php)  Partenaires > rubrique** *Téléservices ameli***. >>**

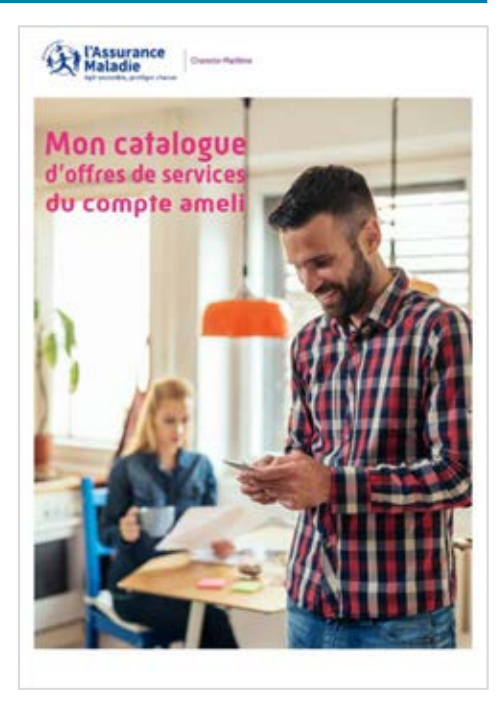

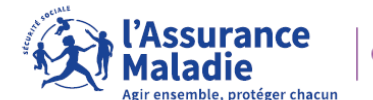

### **Les tutoriels :**

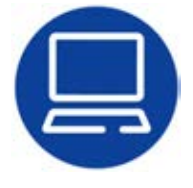

 Pour vous aider dans vos démarches, la caisse nationale de l'Assurance Maladie (Cnam) met à votre disposition **14 tutoriels**, relatifs à l'utilisation de votre compte ameli.

#### **Simples et efficaces, ils sont accessibles en cliquant ici :**

- $\rightarrow$  Déclarez vos ressources pour votre pension d'invalidité ;<br> $\rightarrow$  Le paiement des indemnités journalières de l'Assurance
- $\rightarrow$  Le paiement des indemnités journalières de l'Assurance Maladie ;<br> $\rightarrow$  Se faire rembourser des soins effectués à l'étranger :
- $\rightarrow$  Se faire rembourser des soins effectués à l'étranger ;<br> $\rightarrow$  Tout comprendre sur ameliBot, le chathot du compt
- $\rightarrow$  Tout comprendre sur ameliBot, le chatbot du compte ameli ;<br> $\rightarrow$  Comment se créer un compte ameli en quelques clics ?
- $\rightarrow$  Comment se créer un compte ameli en quelques clics ?<br> $\rightarrow$  Comment récupérer en ligne votre attestation de paier
- $\rightarrow$  [Comment récupérer en ligne votre attestation de paiement d'indemnités journalières ?](https://www.youtube.com/playlist?list=PLOw7W72Ail26ITYxUT8LHAb2PDcOycD2n)<br> $\rightarrow$  Comment changer son adresse ?
- $\rightarrow$  Comment changer son adresse ?<br> $\rightarrow$  Comment changer ses coordonn
- $\rightarrow$  Comment changer ses coordonnées bancaires ?<br> $\rightarrow$  Comment commander une carte Vitale en ligne
- $\rightarrow$  Comment commander une carte Vitale en ligne ?<br> $\rightarrow$  Déclarez en ligne la perte, le vol ou le dysfonction
- $\rightarrow$  Déclarez en ligne la perte, le vol ou le dysfonctionnement de votre carte Vitale<br> $\rightarrow$  Le paiement des indemnités journalières « Covid »
- $\rightarrow$  Le paiement des indemnités journalières « Covid »<br> $\rightarrow$  Comment accéder à mon attestation de vaccination
- $\rightarrow$  Comment accéder à mon attestation de vaccination ?<br> $\rightarrow$  Comment récupérer en ligne son attestation de droits
- $\rightarrow$  Comment récupérer en ligne son attestation de droits ?

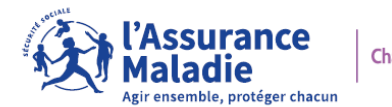

### Les webconférences :

 Pour aider les assuré(e)s dans leurs démarches, la caisse d'assurance maladie de la Charente-Maritime, organise des **conférences en ligne gratuites,** ouvertes à tous, sur différentes thématiques :

→ les droits et démarches en cas de maternité ou de paternité ;<br>→ l'errêt de troueil

- → l'arrêt de travail ;<br>→ le Cemplémentei
- → la Complémentaire santé solidaire ;<br>→ les télécensiess du compte ameli :
- $\rightarrow$  les téléservices du compte ameli ;<br> $\rightarrow$  les bens réflexes à adopter :
- $\rightarrow$  les bons réflexes à adopter ;<br> $\rightarrow$  etc
- $\rightarrow$  etc.

 Ces webconférences permettent aux assuré(e)s de poser leurs questions en direct via le tchat, de les visionner ensuite en replay et de télécharger des documents.

**>>**

**[Pour consulter nos webconférences](https://webikeo.fr/chaine/caisse-primaire-d-assurance-maladie-de-la-charente-maritime/) et nos replays, cliquez ici.**

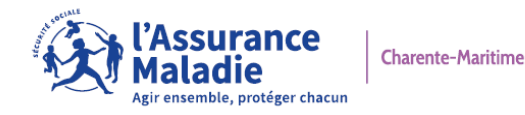

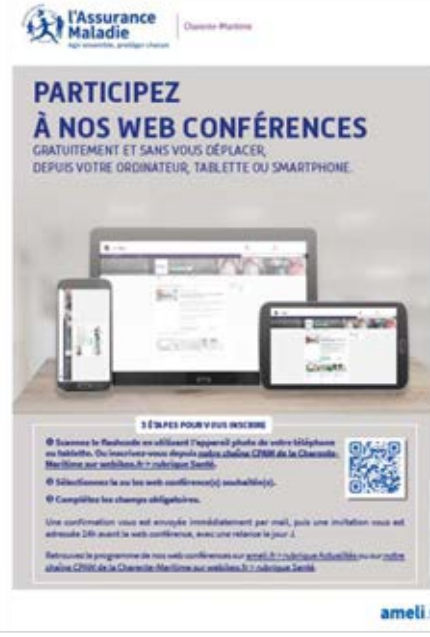

## **06** LES CANAUX POUR NOUS **CONTACTER**

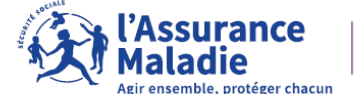

## **LES CANAUX POUR NOUS CONTACTER**

[Depuis le site Votre espace partenaires :](https://www.cpam17.fr/espacepartenaires/pages/contact.php)

- $\rightarrow$  en contact habituel, en utilisant [le formulaire de contact](https://www.cpam17.fr/espacepartenaires/pages/nous_contacter.php) ;<br> $\rightarrow$  en urganes par mail, en complétant la fishe de signalement
- $\rightarrow$  en urgence par mail, en complétant la fiche de signalement d'une situation<br>de renoncement aux droits : de renoncement aux droits ;
- transmettez-nous vos documents via le [dépôt de pièces en ligne.](https://www.cpam17.fr/depot_pieces/)

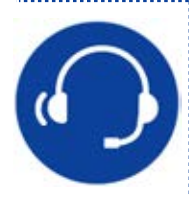

Par téléphone au 3646 > Service gratuit du lundi au vendredi de 8h30 à 17h30.

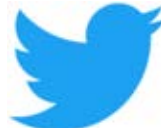

[Suivez l'actualité de votre caisse d'assurance maladie](https://twitter.com/CPAM_17)sur **@CPAM\_17**.

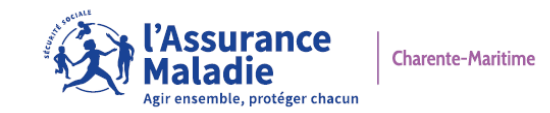

## **MERCI POUR VOTRE ATTENTION.**

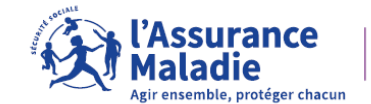